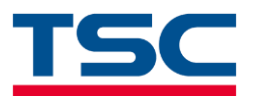

## **TSC** 全系列机型打印闪红灯**/**偏移解决方法

## 问题描述:

开机正常绿灯恒亮,打印时打印机闪红灯或者打印位置越来越偏。

原因分析:

一般是耗材安装出错、没有进行感应器校正、软件中设置出错导致。

## 解决方法:

1. 打印机关机,确认标签纸、碳带安装正确

(热敏纸本身有热敏涂层,用指甲或稍微硬的东西在标签上划会有黑色线条,不需要安装 碳带)

不同机型耗材安装方法不同,可以官网查看产品使用手册或视频,也可以优酷官方账号查 看视频。

官网使用手册: <https://www.chinatsc.cn/zh-CN/downloads>

官网视频: <https://www.chinatsc.cn/zh-CN/how-videos>

优酷官方账号:

[https://www.youku.com/profile/index/?spm=a2h0c.8166622.PhoneSokuUgc\\_4.1&uid=U](https://www.youku.com/profile/index/?spm=a2h0c.8166622.PhoneSokuUgc_4.1&uid=UMTYzODQ0NDkxMg==) [MTYzODQ0NDkxMg==](https://www.youku.com/profile/index/?spm=a2h0c.8166622.PhoneSokuUgc_4.1&uid=UMTYzODQ0NDkxMg==)

## 2. 确认感应器位置正确(以 T-4502E 为例)

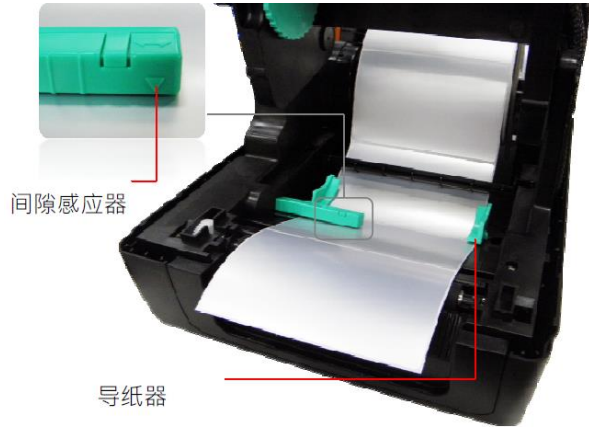

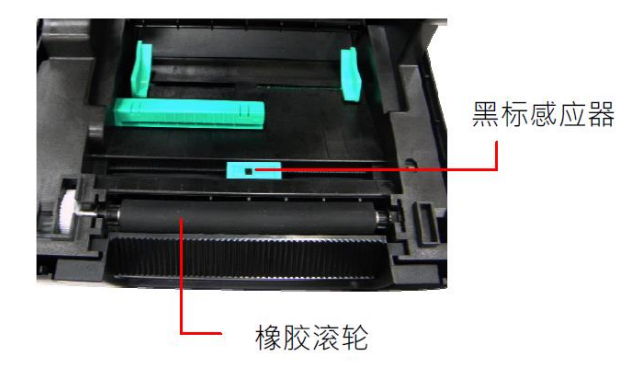

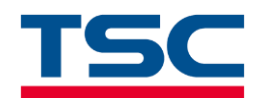

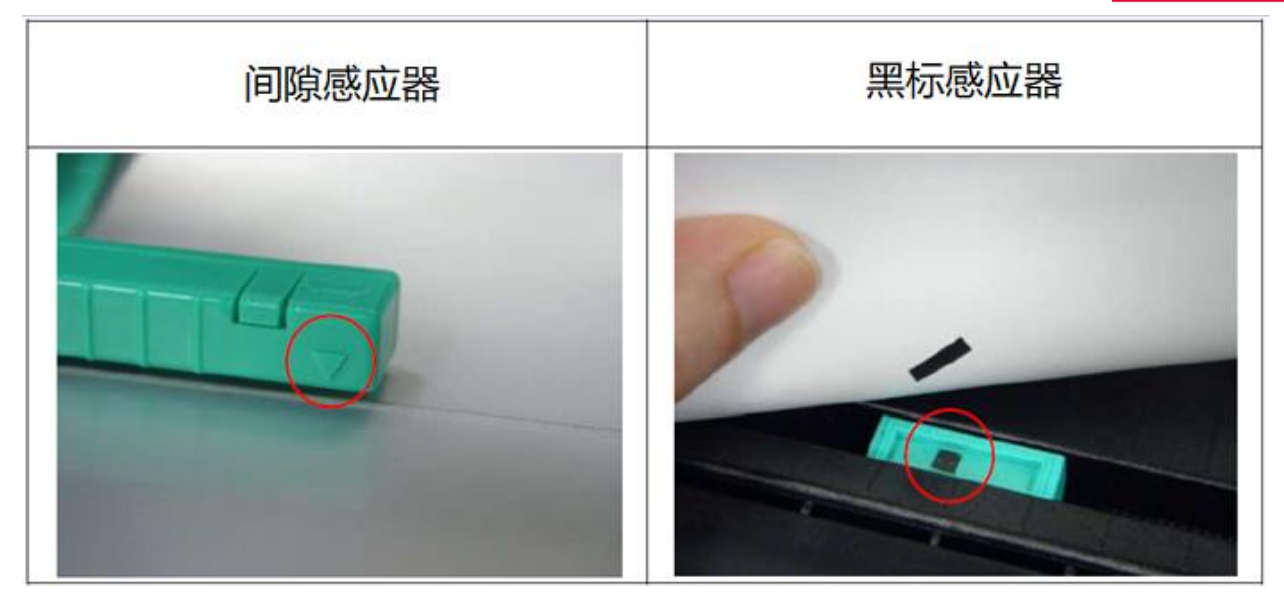

3. 进行对应的感应器校正(连续纸(水洗标)、TTP-244Pro/TTP-243/TTP-342 黑标纸 时跳过此步骤)

可以直接按按键校正(请查看对应机型的使用手册),推荐使用 TSC Console 工具进行 校正, TSC Console 不需要安装, 下载解压缩后打开即可使用。

**TSC Console** 下载链接:<https://www.chinatsc.cn/zh-CN/downloads>

请打开上方的官网链接,不需要选择机型,直接点击下方的"工具程序"下载 校正方法:

1).添加打印机

**图 TSC Console** 

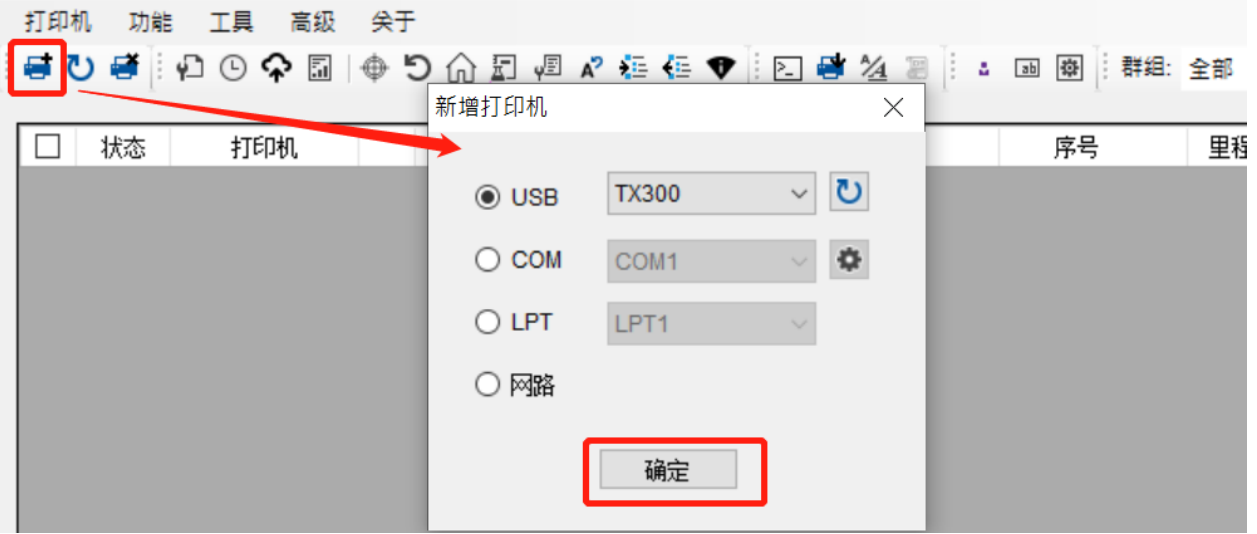

2).勾选打印机,点击纸张校正图标,选择您使用的纸张类型,点击"校正"按钮

天津国聚科技有限公司 **TIANJIN TSC AUTO ID TECHNOLOGY CO.,LTD.** 地址﹕天津市经济技术开发区第九大街 51 号融达大厦生产厂房二层 电话:022-59816661 传真:022-59815312 **www.tscchina.cn**

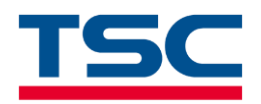

**TSC** Console

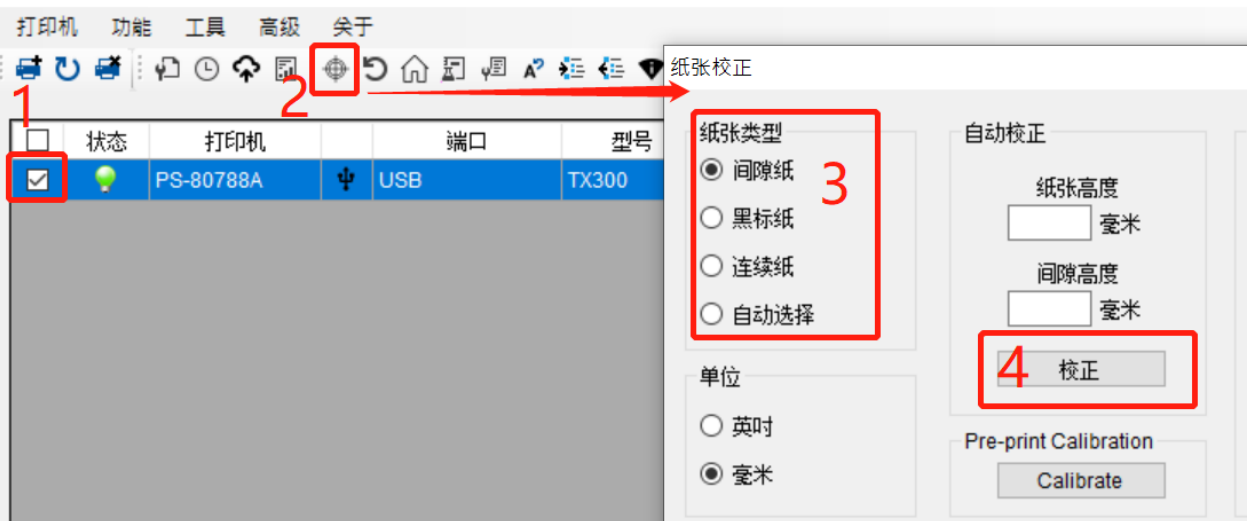

校正完毕后,请按几次【进纸键】,每次都刚好出一张标签,就说明校正到了。 纸张类型:

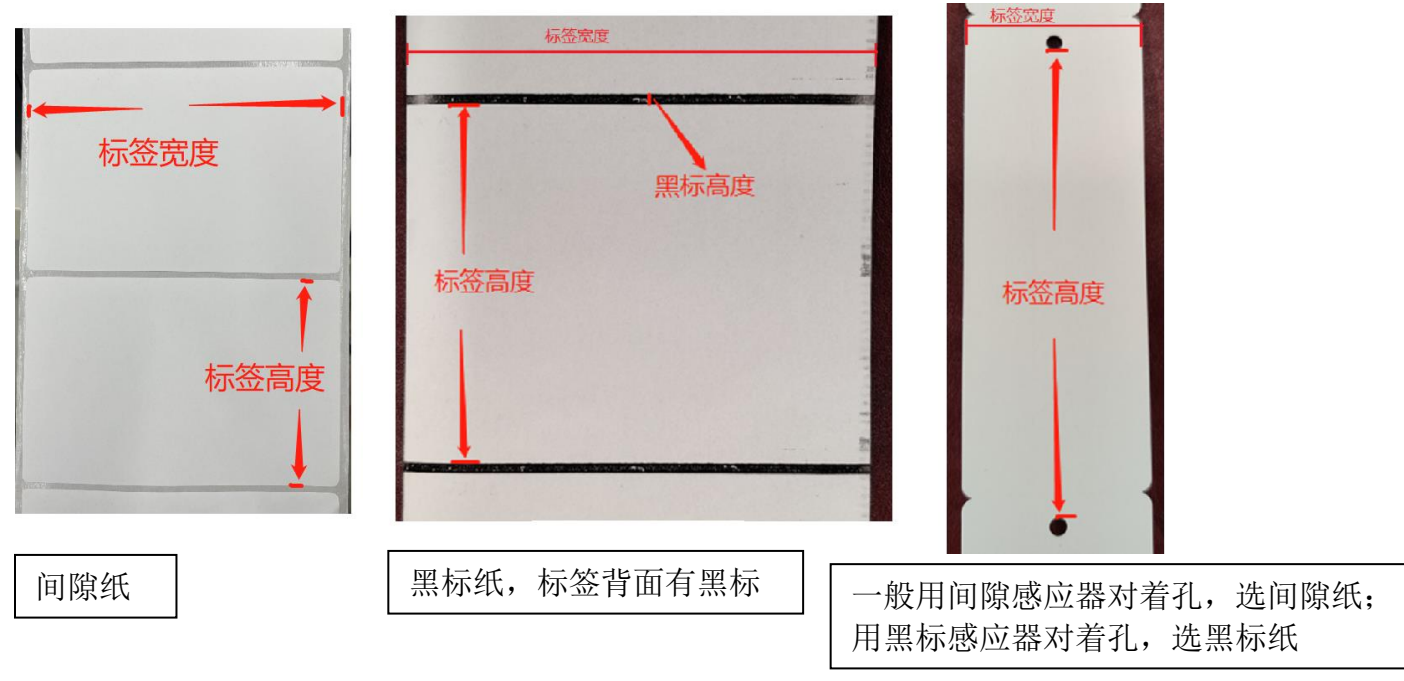

4. 确认 BarTender 软件中标签尺寸、纸张类型、打印方式的设置

标签尺寸设置与实际一致(BarTender 中点击"文件--页面设置--纸张(按上图设置)/布局 (上下边距设置成 0)")

方式、类型设置(BarTender 中点击"打印--属性--卷")

方式选择"使用当前打印机设置"即可。

类型**--** 间隙纸、吊牌纸选择"使用当前打印机设置"即可。

黑标纸 TTP-244Pro/TTP-243/TTP-342 选择"有标记的标签",标记高度测量上图的 "黑标高度"后填写实际大小,其他机型选择"使用当前打印机设置"。

连续纸(水洗标),类型选择"继续的"。

天津国聚科技有限公司 **TIANJIN TSC AUTO ID TECHNOLOGY CO.,LTD.**

地址﹕天津市经济技术开发区第九大街 51 号融达大厦生产厂房二层 电话:022-59816661 传真:022-59815312 **www.tscchina.cn**